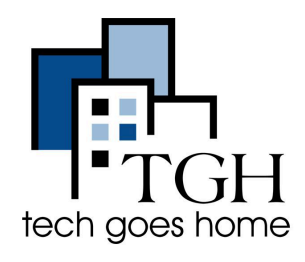

## **Activating the Acer 511 LTE Chromebook SIM Card - Instructions**

- 1. Take out the SIM card from the SIM card holder and place it to the side for now.
- 2. On the right side of the Chromebook, eject the SIM tray with the SIM removal tool.

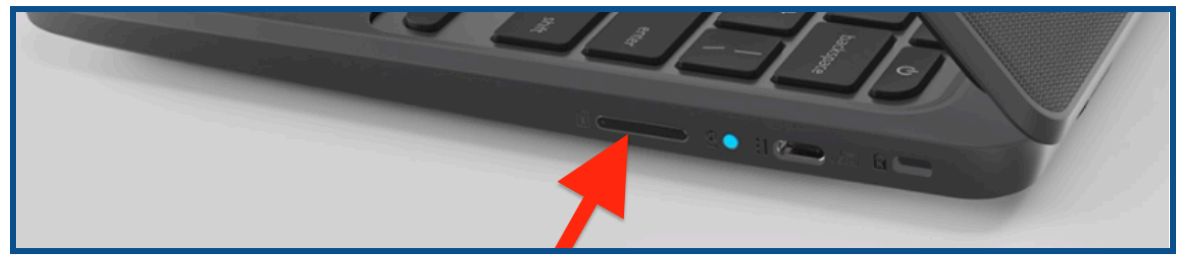

3. Put the SIM removal tool into the small hole and push.

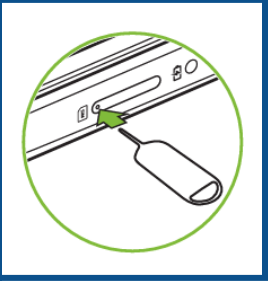

- 4. Place the SIM card in the SIM tray.
- 5. Close the tray and turn on the Chromebook.

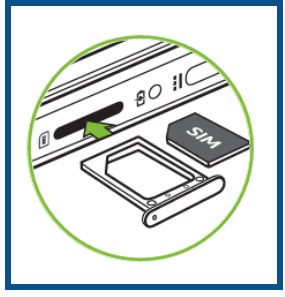

- 6. Once the Chromebook has been turned on, sign in.
- 7. Click on **settings** at the bottom right of the screen.
- 8. You will see an option to **turn on mobile data**, click on **TMobile**, and this will connect you to the network.